# MEMBANGUN BASIS DATA UNTUK PORTAL DPPAI UH

(Studi Kasus Pada DPPAI UH)

# TUGAS AKHIR

Diajukan sebagai Salah Satu Syarat Untuk Memperoleh Gelar Sarjana Teknik Informatika

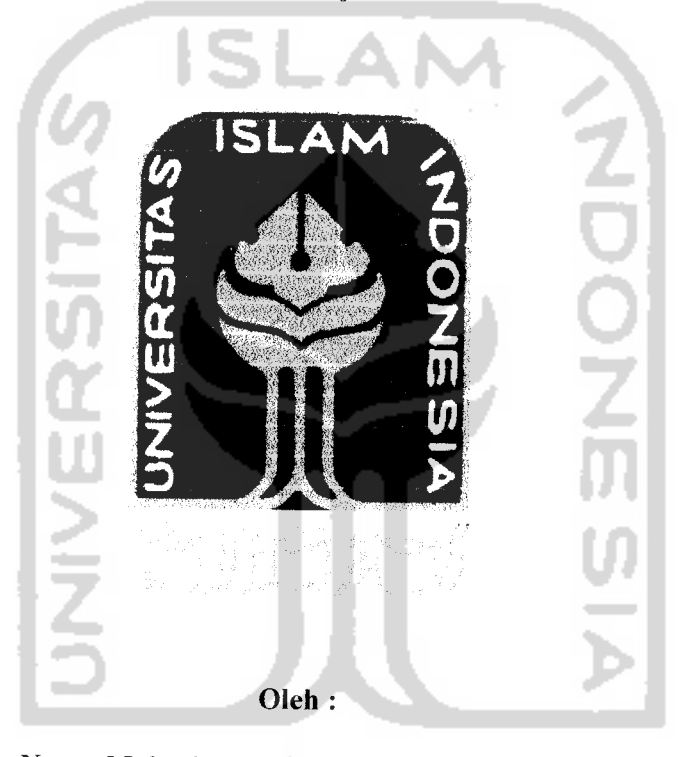

Nama Mahasiswa : Muhammad Nur Chalis No. Mahasiswa

# JURUSAN TEKNIK INFORMATIKA FAKULTAS TEKNOLOGI INDUSTRI UNIVERSITAS ISLAM INDONESIA JOGJAKARTA 2007

# *LEMBAR PENGESAHAN PEMBIMBING*

 $\overline{a}$ 

# *MEMBANGUN BASIS DATA UNTUK PORTAL DPPAI-UII*

(Studi Kasus Pada DPPAI I'll)

# *LAPORAN TUGAS AKHIR*

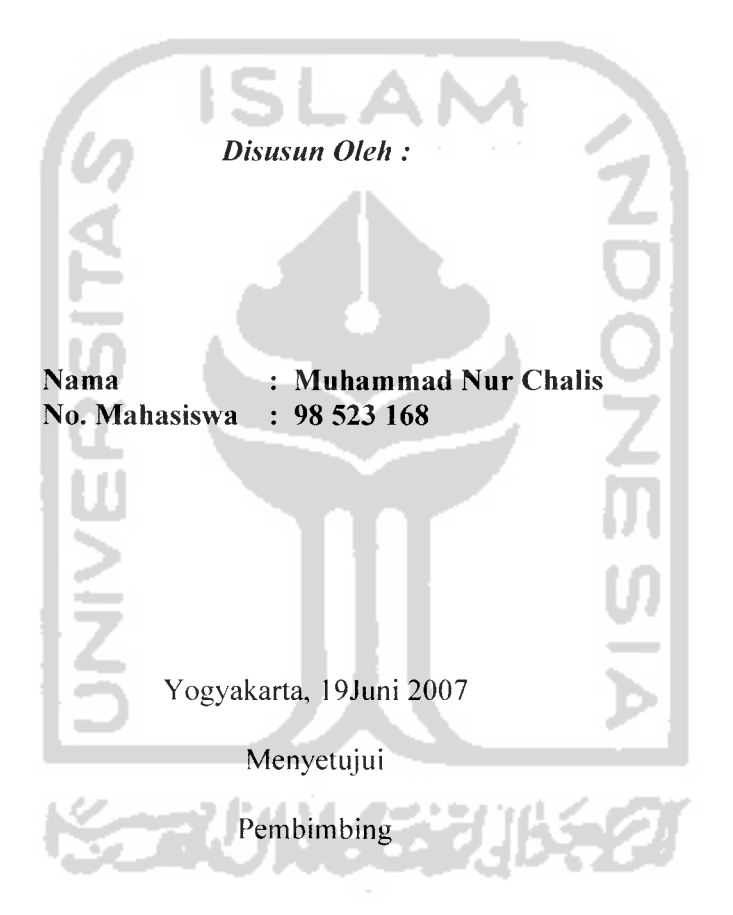

*Prayudi, S.Si, M.Kom*

# *MEMBANGUN BASIS DATA UNTUK PORTAL DPPAI UTI*

(Studi Kasus Pada DPPAI UII)

#### *TUGAS AKHDl*

# Oleh Nama Mahasiswa No. Mahasiswa Muhammad Nur Chalis 98 523 168 Telah Dipertahankan di Depan Sidang Penguji sebagai Salah Satu Syarat untuk Memperoleh Gelar Sarjana Teknik Informatika FakultasTeknologi Industri Universitas Islam Indonesia Yogyakarta, Juli 2007. Tim Penguji *Yudi Pravudi.* S.Si. *M.Kom* Ketua *Sri Kusumadewi. S^i, MT* Anggota 1 *Hendrik. ST* Anggota 2 *vv* Mengetahui, Ketua Jurusan Teknik Informatika ^^f^^^lkultas Teknologi Industri *ISLAM Universitas Islam Indonesia Prayudi, S.Si. M.Kom*

# **(Persem6afian**

**%upersembahkan Tugasjlkfiir ini kepada ,**

**%edua Orang Tua^u "Jlyafianda J{asjim Sangadji" dan "I6unda tfusnajl Sangadji "tercinta yang teCah memberikan semuanya, cinta, kgsih sayang, nasehat danpeCajaran hidupyang takjemitai Harganya.**  $s$ holawat dan do'a mu yang tak pernah habis menuntunku.

**Adi^u tersayang, <Rafimi Vtami, M.Jlnsfkri, M. WaHyudin, Sri Wjakyunu** © **Terima kasih memberikan semangat dan du^ungannya.**

 $S$ eluruh keluargaku yang telah memberikan dorongan dan dukungan untukku.

**Teman-teman kgntrakan cempa^a Ipay, Jmat, Jlri, Qendhut, JLgus Thanhs!** *!l*

 $T$ eman-teman Alumni Smunsa Jayapura <sup>'1</sup>98 yang telah banyak memberikan **dorongan dan semangat Thanhs**

 $D$ an semua teman-teman Informatika '98, yang telah banyak membantu dan **memberikan ide.**

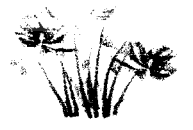

# *fM&PTO*

.Allah akan meninggikan orang-orangyang beriman di antara kamu dan orang-orang yang diberi ilmu pengetahuan, beberapa derajat..... - *Al Mujaadilah Ayat: 11* -

LA N

Perubahan adalah hasil akhir dari semua proses belajar yang sesungguhnya (all true learning). - *Leo Buscagila* -

Bila Anda mempelajari kebenaran, tetapi tidak pernah mengalami perubahan hidup, maka hanya ada dua kemungkinan. Pertama, Anda tidak sungguh sungguh dalam belajar. Kedua, yang Anda pelajari bukanlah suatu

kebenaran. *-PaulHidayat-*

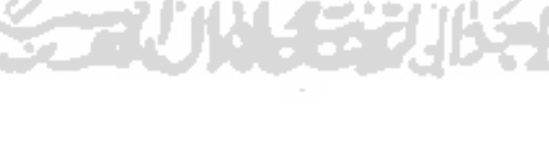

# *KATA PENGANTAR*

#### *Assalaamu'alaikum Wr. Wb.*

**Alhamdulilkiahirabbil'aalamien,** puji syukur kehadirat Allah SWT, atas limpahan hidayah, taufiq, serta 'inayah-Nya, sehingga penyusunan tugas akhir dengan judul *"MEMBANGUN BASIS DATA UNTUK PORTAL DPPAI-UII (Studi Kasus Pada DPPAI UII)"* ini dapat terselesaikan dengan baik tanpa halangan yang berarti.

Sholawat serta salam semoga senantiasa tercurah atas Nabi Muhammad SAW, para kerabat, sahabat, serta pengikut setianya hingga hari kiamat nanti, Amien.

Sehubungan dengan terselesaikannya penyusunan tugas akhir ini, penyusun mengucapkan banyak terima kasih kepada pihak-pihak yang telah memberikan dukungannya baik secara langsung maupun tidak. Dengan penuh rasa syukur kami ucapkan terima kasih kepada :

- 1. Bapak Prof. Dr. H. Edy Suandi Hamid, M.Ec., Selaku Rektor Universitas Islam Indonesia.
- 2. Bapak Fathul Wahid, ST. Msc, Selaku Dekan Fakultas Teknologi Industri Universitas Islam Indonesia.
- 3. Bapak Yudi Prayudi, ST, Selaku Ketua Jurusan Teknik Informatika yang juga selaku Dosen Pembimbing yang telah memberikan saran dan masukan serta bantuan dalam penyelesaian tugas akhir ini..
- 4. Segenap Staf Pengajar Jurusan Teknik Informatika Fakultas Teknologi Industri Universitas Islam Indonesia yang telah banyak memberikan ilmu

pengetahuan dan mendidik penyusun seiama menjalani pendidikan sehingga dapat menyelesaikan kuliah dengan baik.

5. Semua pihak yang tidak dapat disebutkan satu per satu.

Penyusun menyadari akan banyaknya kekurangan dalam penyusunan tugas akhir ini. Untuk itu kritik dan saran senantiasa kami harapkan.

Harapan kami semoga karya yang sederhana ini dapat menjadi sumbangan yang berarti bagi kampus tercinta Fakultas Teknologi Industri Universitas Islam Indonesia Yogyakarta.

**Wassalaamu 'alaikum Wr. Wb.**

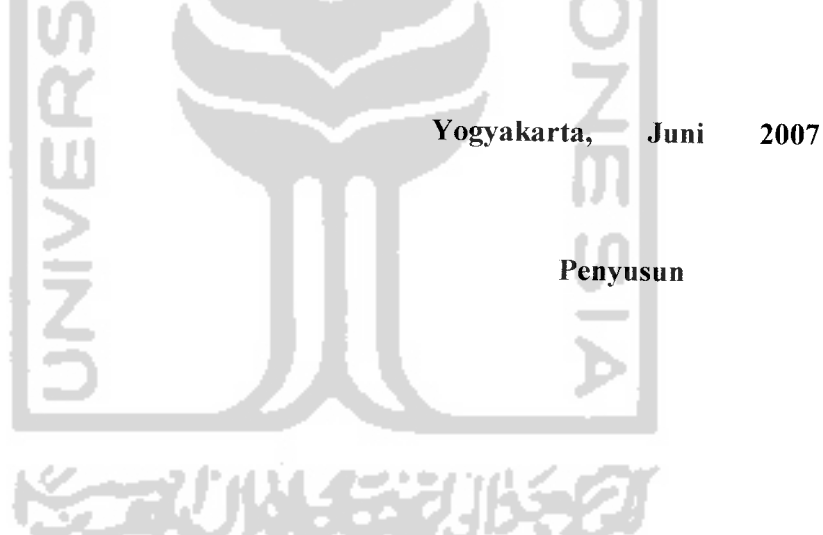

# *DAFTAR ISI*

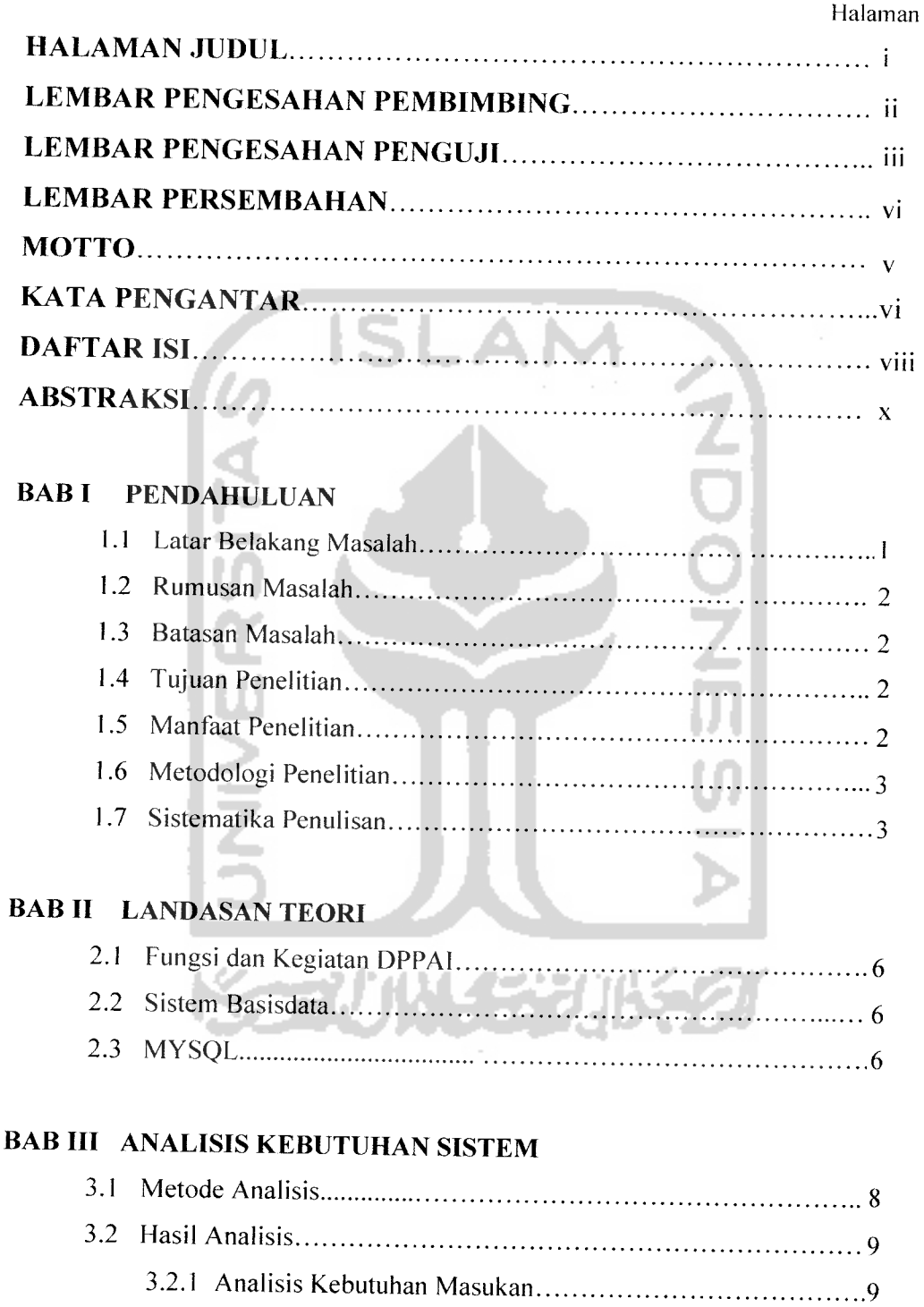

# BAB IV PERANCANGAN PERANGKAT LUNAK

 $\sim$   $\sim$ 

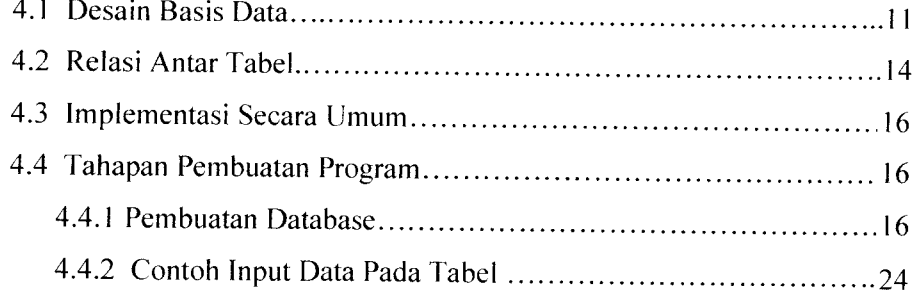

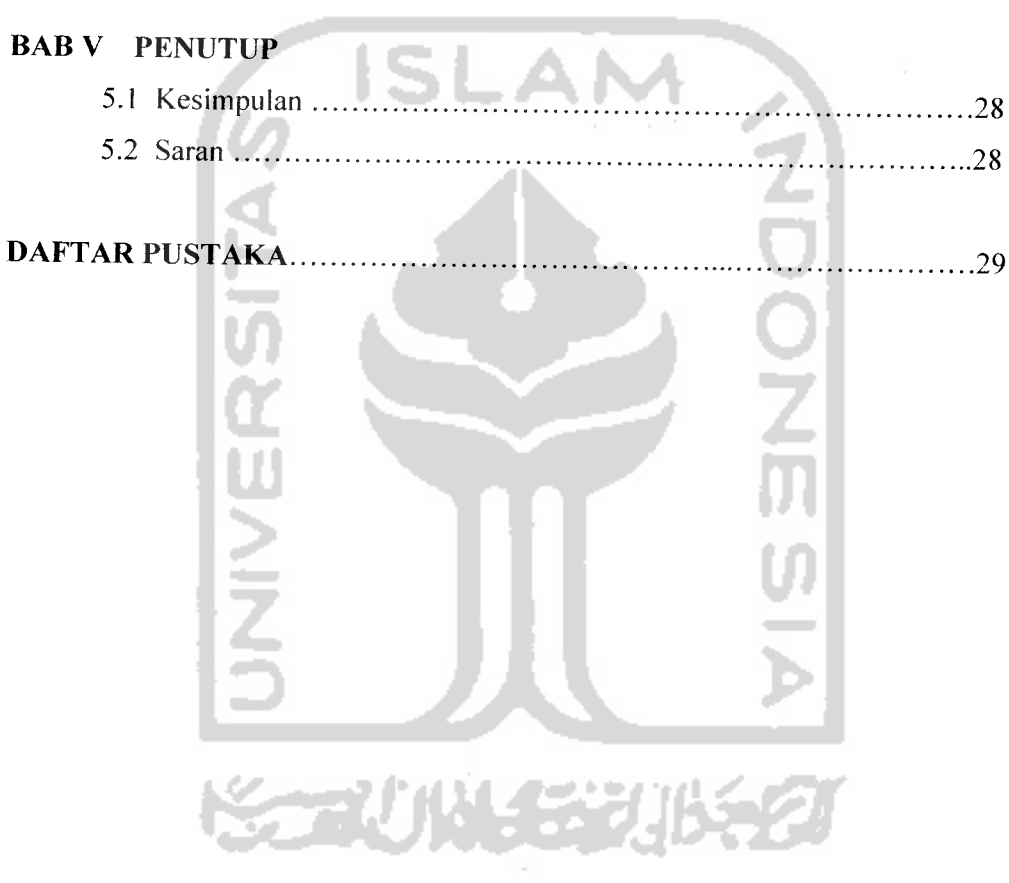

# ABSTRAKSI

Sistem basis data dibuat sebagai tempat penyimpanan data masukan. Dalam hal ini pengelolaan manajemen sangat diperlukan untuk mengatur informasi dengan dibantu suatu sistem komputerisasi yaitu Membangun Basis Data Portal DPPAI-UII. Pada sistem ini terdapat basis data yang digunakan dalam aplikasi **web** sehingga dapat memberikan informasi-informasi untuk para pengguna dalam hal ini mahasiswa, misalnya informasi agenda kegiatan yang akan dilaksanakan oleh DPPAI-UII.

Pada sistem basis data ini implementasi perangkat lunak yang digunakan adalah PHP dan MYSQL untuk mendesain **database,.** Masukan sistem berupa data mahasiswa, fakultas, program studi, agenda kegiatan, dan berita. Keluaran sistem berupa informasi hasil pencarian mahasiswa, informasi berita, informasi agenda kegiatan DPPAI, dan informasi jadwal ujian BTAQ.

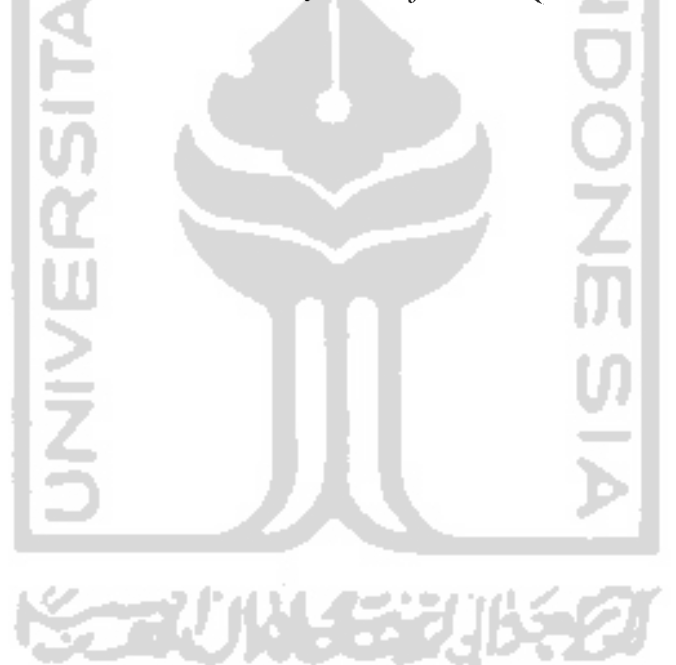

# *BAB <sup>I</sup>*

# *PENDAHULUAN*

#### *1.1 Latar Belakang*

Pesatnya perkembangan informasi dan teknologi yang terus meningkat selalu terus dimanfaatkan oleh berbagai pihak dalam berbagai macam kebutuhan. Pemanfaatan teknologi oleh sebagian besar masyarakat yang dirasakan sekarang ini adalah salah satu pertimbangan pemanfaatan teknologi sebagai penunjang untuk mempermudah pekerjaan manusia.

Sebagai wujud aplikasi dari perkembangan teknologi yang telah diketahui adalah fungsi dan keberadaan internet yang bisa diakses oleh semua orang.

Internet menyediakan berbagai macam fasilitas yang bisa digunakan setiap orang. Salah satunya adalah portal atau website yang kini banyak digunakan oleh berbagai pihak baik itu perorangan, institusi pemerintah, swasta serta Universitas dan disebarluaskan melalui fasilitas internet.

Di dalam internet atau portal yang dirancang, dibuat sistem basis data atau **database** yang digunakan untuk menyimpan data-data masukan yang diperlukan oleh portal tersebut. Data yang telah disimpan di **database** tersebut dapat digunakan di dalam portal sebagai sumber informasi bagi pengguna.

Universitas Islam Indonesia merupakan salah satu lembaga pendidikan yang sudah memanfaatkan fasilitas internet untuk menunjang kegiatan akademik yang ada di UII. Namun belum semua lembaga yang ada di dalam lingkungan UII yang menggunakan fasilitas internet.

Salah satunya adalah Direktorat Pendidikan dan Pengembangan Agama Islam atau DPPAI. DPPAI merupakan salah satu lembaga yang memiliki akses dalam

program pembinaan keagamaan bagi mahasiswa. Namun DPPAI belum memiliki fasilitas web sendiri yang dapat memberikan informasi kepada mahasiswa tentang agenda kegiatan yang ada di lingkungan DPPAI.

# *1.2 Rumusan Masalah*

Dari latar belakang yang ada maka dibuatkan suatu rumusan masalah tentang bagaimana membangun suatu basis data yang dapat digunakan di dalam portal DPPAI UII untuk digunakan dalam penyampaian informasi.

# *1.3 Batasan Masalah*

Agar tujuan dan pembahasan masalah dapat tercapai, maka batasan masalahnya adalah sebagai berikut:

- a. Membangun sebuah sistem basis data.
- b. Sistem ini dirancang dengan menggunakan MYSQL

# *1.4 Tujuan Penelitian*

Penelitian ini bertujuan untuk membangun sistem baru yaitu basis data untuk portal DPPAI UII menggunakan MySQL.

#### *1.5 Man faat Penelitian*

Diharapkan portal ini mampu memberikan banyak manfaat, antara lain:

- 1. Membangun basis data yang dapat diaplikasikan ke dalam pemrograman **web.**
- **2.** Menerapkan pengetahuan penulis dalam membangun sebuah aplikasi basis data dengan menggunakan aplikasi MySQL.

#### *1.6 Metodologi Penelitian*

Dalam penyelesaian masalah ini menggunakan metode :

# *1.6.1 Pengumpulan data*

Pengumpulan data berupa informasi yang diberikan oleh pihak DPPAI sebagai sumber informasi terhadap masalah penelitian ini.

#### *1.6.2 Pembuatan Aplikasi*

Metode pembuatan sistem disusun berdasarkan hasil dari yang sudah diperoleh. Metode ini meliputi:

- a. Analisa Kebutuhan
- b. Perancangan Perangkat Lunak

## *1.7 Sistematika Penulisan*

Agar penulisan dan uraian bab demi bab lebih mudah maka dibuatkan garis besar sistematika penulisan yang secara garis besarnya dengan masing-masing bab adalah sebagai berikut:

Bab I berisi pendahuluan yang membahas masalah umum tentang latar belakang masalah, perumusan masalah, batasan masalah dan tujuan penelitian Membangun Basis Data Untuk Portal DPPAI UII, manfaat penelitian, metodologi penelitian serta sistematika penyusunan tugas akhir.

Bab II berisi landasan teori yang berhubungan dengan Membangun Basis Data Untuk Portal DPPAI UII. MySQL sebagai **Database sewer.**

Bab III berisi analisis kebutuhan perangkat lunak yang menjelaskan Metode Analisis. Bab ini menguraikan tentang metode analisis kebutuhan perangkat pada pembuatan sistem dan Hasil Analisis yang pada bagian ini memuat hasil analisis kebutuhan sistem yang diwujudkan dalam perangkat lunak.

BAB IV berisi perancangan perangkat lunak dimana Bab ini akan membahas perancangan sistem perangkat lunak dari hasil analisis kebutuhan. Bab ini berisi konsep Perancangan Perangkat Lunak, serta pembuatan perangkat lunak. Membangun Basis Data Untuk Portal DPPAI UII :, serta relasi antar tabel.

BAB V tentang Penutup yang membahas kesimpulan yang dapat diambil dari hasil pembuatan Basis Data Untuk Portal DPPAI UII, dan beberapa saran yang dapat dipergunakan oleh pihak yang berkepentingan maupun untuk penelitian yang lebih lanjut.

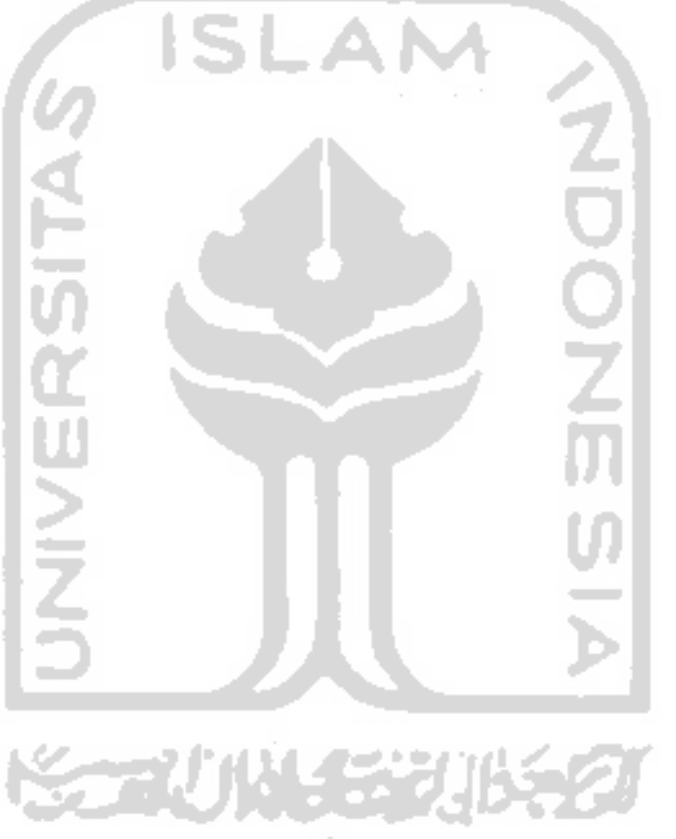

# *BAB II*

# *LANDASAN TEORI*

# *2.1 Fungsi dan Kegiatan DPPAI*

# *2.1.1 Fungsi DPPAI*

DPPAI adalah lembaga yang menjadi unsur pelaksana di tingkat Universitas yang berfungsi melaksanakan, mengkoordinasikan, memantau, menilai dan mengadministrasi kegiatan pembinaan keagamaan dan dakwah Islamiyah dengan tugas pokok menyeienggarakan pendidikan, dakwah serta kajian agama Islam untuk mcwujudkan suasana Islami di dalam maupun di Luar kampus.

# *2.1.2 Kegiatan DPPAI*

Sesuai dengan tujuan awal lembaga ini dibentuk, DPPAI mempunyai kegiatan utama dalam bidang Pendidikan Keagamaan. Beberapa kegiatan yang telah dilakukan DPPAI antara lain mengadakan **placement test** agama dan pembinaan keagamaan, kursus baca tulis Al-Qur'an dan Ibadah Praktis, ujian baca tulis Al-Qur'an dan ibadah praktis, penyusunan dan revisi buku ajar, penyusunan buku panduan ibadah praktis dan baca tulis Al-Qur'an, **majlis mudzakarah,** Studi intensif Al-Qur'an (SIA) bagi dosen, Orientasi Nilai Dasar Islam (ONDI) dan Latihan Kepemimpinan Islam Dasar (LKID) serta pesantrenisasi mahasiswa, dan kajian keislaman pegawai edukatif.

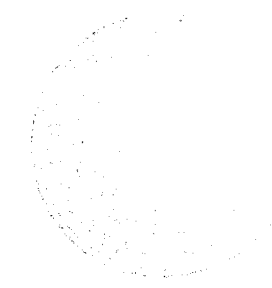

• Sedangkan kegiatan yang berhubungan dengan dakwah islamiyah diantaranya adalah pelayanan dakwah umat, pelatihan mubaligh, pengadaan buletin dakwah dan kajian keislaman serta pengislaman, **training** perawatan jenazah, penerbitan buletin **al-rasikh,** dan buletin **al-islamiyah.**

# *2.2 Sistem Basis Data*

Sistem basis data adalah sistem penyimpanan **record** secara komputer (elektronis). Basis data sendiri dapat digambarkan sebagai suatu lemari file yang berisi kumpulan file-file data yang telah terkomputerisasi. Pemilik lemari file tentu saja dapat melakukan berbagai tindakan terhadap sistem yang dimiliki, antara lain :

- 1. Penambahan file baru
- 2. Penambahan data file yang telah ada
- 3. Pengambilan data dari file yang ada
- 4. Pemutakhiran data dalam file yang ada
- 5. Penghapusan data file yang ada
- 6. Penghapusan file yang sudah tidak diperlukan

#### 2.3 MySQL

MySQL adalah **Relational Database Management Sistem** (RDBMS) yang diidstribusikan secara gratis dibawah lisensi GPL **(General Public License).** Setiap orang bebas untuk menggunakan MySQL, namun tidak boleh menjadi produk turunan yang bersifat **dosed source** atau komersial.

Keandalan suatu sistem **database** (DBMS) dapat diketahui dari cara kerja **optimizer** dalam melakukan proses perintah-perintah SQL. MySQL dapat dikatakan lebih unggul dibandingkan dengan **database server** lainnya dalam **query data** [PRO03].

 $\ddot{\phantom{1}}$ 

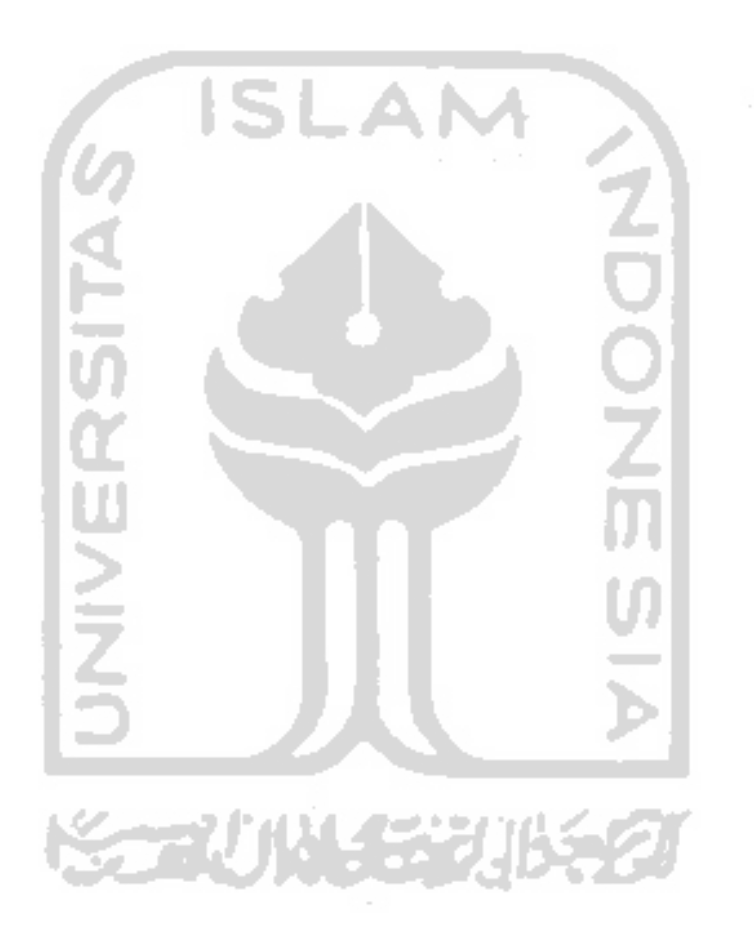

## *BAB III*

# *ANALISIS KEBUTUHAN*

# *3.1 Metode Analisa*

Metode Analisa suatu sistem merupakan salah satu proses yang harus wajib dilakukan dalam perancangan dan implementasi suatu sistem perangkat lunak, untuk mengetahui dan mengevaluasi permasalahan-permasalahan, sehingga hambatan-hambatan yang terjadi dan kebutuhan-kebutuhan yang diinginkan sehingga dapat diusulkan untuk perbaikan. Tahap analisa merupakan tahap yang paling penting karena kesalahan didalam tahapan ini akan menyebabkan kesalahan pada tahap selanjutnya. Oleh sebab itu dibutuhkan suatu metode yang dapat digunakan sebagai pedoman dalam pengembangan dan perancangan suatu sistem

Untuk Metode Analisa yang dipakai adalah Metoda Analisa Pendekatan Terstruktur **(structured approach).** Pada metode ini, pengembangan sistem dilakukan dalam bentuk modul-modul yang terstruktur dan modul-modul ini akan lebih mudah dicoba secara terpisah dan kemudian percobaan dapat dilakukan pada integrasi semua modul untuk meyakinkan bahwa interaksi antar modul telah berfungsi semestinya.

#### *3.2 Hasil Analisis*

Setelah melakukan penelitian dan menganalisa dari sistem yang digunakan, dimana Aplikasi Membangun Basis Data Untuk Portal DPPAI UII masih menggunakan sistem **Paper Base.**

Dari hasil analisa tersebut maka dapat diketahui apa saja yang menjadi masukan dan keluaran sistem, serta apa saja yang menjadi kebutuhan perangkat lunak dan perangkat keras sistem.

#### *3.2.1 Data Masukan*

Berdasarkan hasil analisa yang telah dilakukan, data masukan pada Rancang Bangun Sistem Basis Data Untuk Portal DPPAI UII adalah terdiri dari data Mahasiswa, Fakultas, Program Studi diuraikan sebagai berikut:

1. Data Mahasiswa

Data Mahasiswa yang terdiri dari masukan berupa No. Mahasiswa dan nama mahasiswa dan jurusan.

2. Data Fakultas

Data Fakultas yang terdiri dari masukan berupa kode dan fakultas.

3. Data Program Studi

Data Program Studi yang terdiri dari masukan berupa kode, program studi, dan fakultas.

4. Data Berita

Data berita yang terdiri dari masukan berupa berita.

5. Data Agenda

Data agenda yang terdiri dari masukan agenda kegiatan DPPAI UII.

6. Data Jadwal

Data ini berisi masukan jadwal ujian baca tulis Al-Qur'an dan Ibadah praktis.

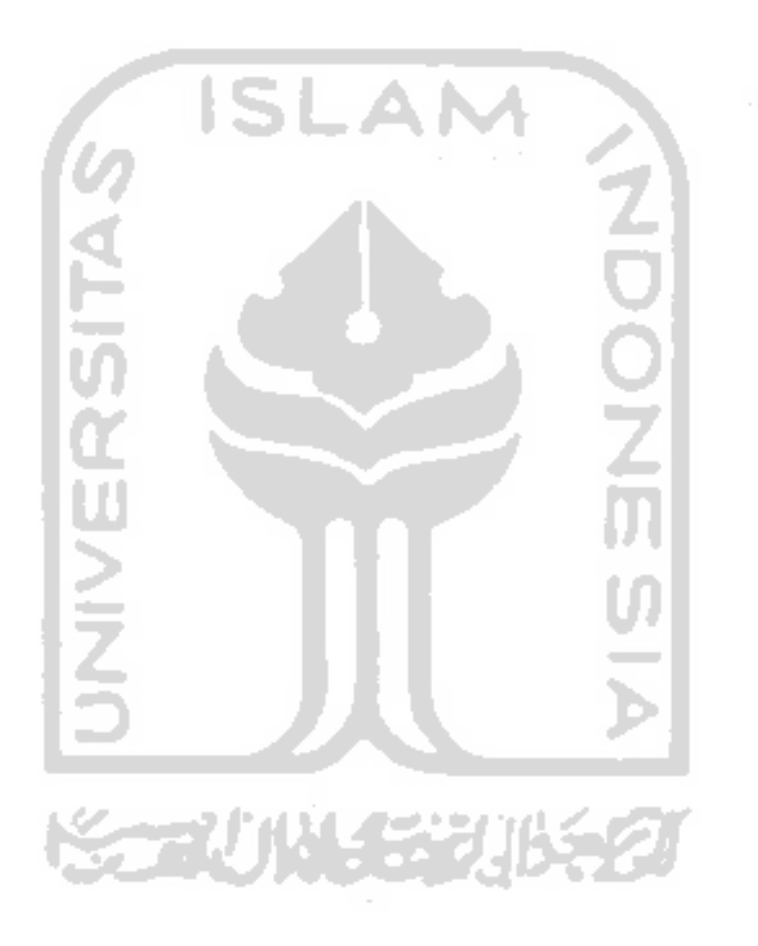

# BAB IV

# PERANCANGAN BASIS DATA

# *4.1 Desain Basis Data*

Basis data merupakan salah satu komponen yang penting pada sistem informasi, karena berfungsi sebagai basis data penyedia informasi bagi para pemakainya. Desain basis data dari Membangun Basis Data Untuk Portal DPPAI UII ini adalah sebagai berikut:

### *1. Tabel Fakultas*

Tabel fakultas berisi tentang data fakultas. **fields** tabel fakultas seperti Tabel

4.1.

# *Tabel 4.1 Tabel Fakultas*

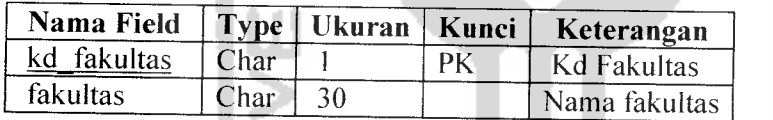

#### *2. Tabel Jadwal*

Tabel jadwal berisi tentang data jadwal ujian baca tulis Al-Qur'an dan Ibadah

Praktis, *fields* tabel jadwal seperti Tabel 4.2.

#### *Tabel 4.2 Tabel Jadwal*

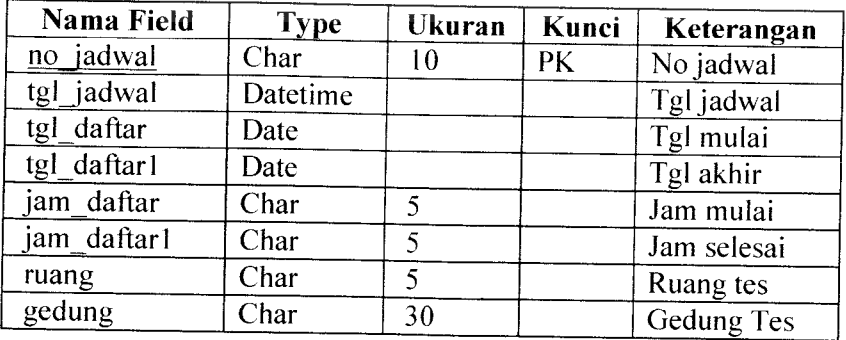

# *3. Tabel Jurusan*

Tabel jurusan berisi tentang data semua jurusan yang ada di masing-masing fakultas Universitas Islam Indonesia,**fields** tabel jurusan seperti Tabel 4.3.

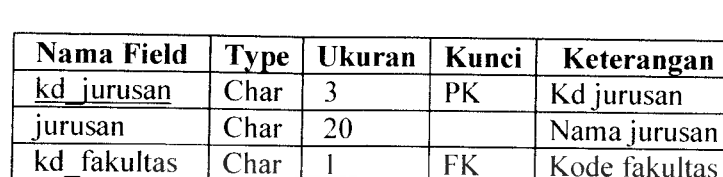

# *Tabel 4.3 Tabel Jurusan*

#### *4. Tabel mahasiswa*

Tabel mahasiswa berisi tentang data mahasiswa.**fileds** tabel mahasiswa seperti

1 **FK** Kode fakultas

tabel 4.4.

# *Tabel 4.4 Tabel Mahasiswa*

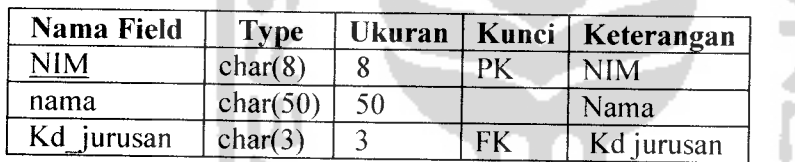

# *5. Table Pegawai*

Tabel Pegawai tentang data pegawai LPPAI yang bertugas melakukan pendaftaran Ujian Baca Tulis Al-Qur'an dan Ibadah Praktis. **fields** tabel pegawai

dapat dilihat pada tabel 4.5

# *Tabel 4.5 Tabel Pegawai*

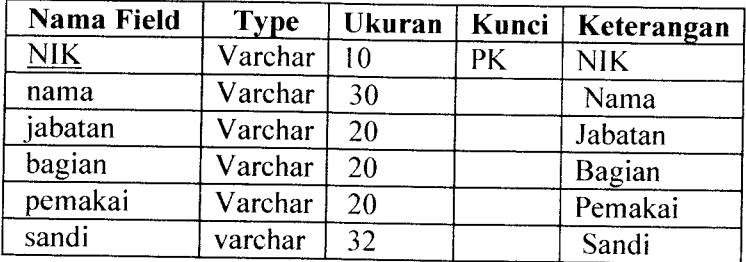

# *6. Tabel Peserta Ujian*

Tabel Peserta Ujian data Peserta Ujian yang telah mendaftar. **fields** tabel Peserta Ujian dapat dilihat pada table 4.6.

*Tabel 4.6Tabel Peserta Ujian*

| Nama Field  | <b>Type</b> |    | Ukuran   Kunci   Keterangan |
|-------------|-------------|----|-----------------------------|
| no bukti    | char $(10)$ | Рk |                             |
| no jadwal   | char(10)    |    |                             |
| kd kelompok | char(1)     |    |                             |

ISL

#### *7. Tabel Berita*

Tabel Berita tentang data-data berita yang dikirim oleh admin, **fields** tabel berita dapat dilihat pada Tabel 4.8

LAN

# *Tabel 4.7. Tabel Berita*

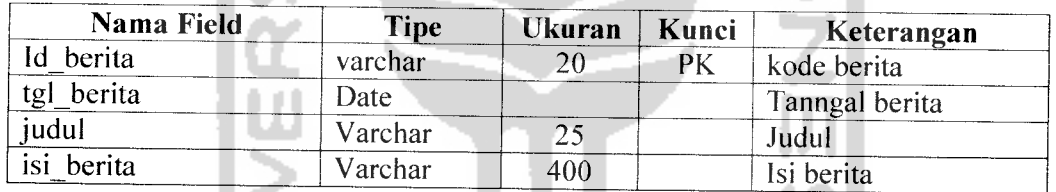

### *8. Tabel Agenda*

Tabel agenda tentang data-data agenda kegiatan yang dimasukkan oleh admin.

fields tabel agenda dapat dilihat pada Tabel 4.9

# *Tabel 4.8. Tabel Agenda*

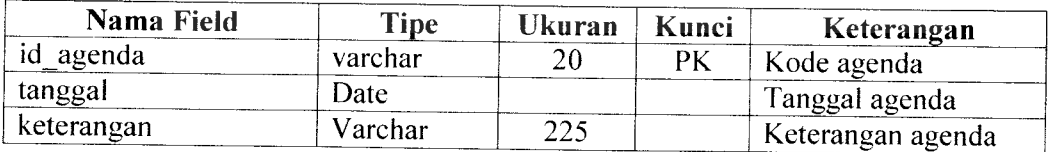

# *9. Tabel Pendaftaran*

Tabel pendaftaran berisi data pendaftaran mahasiswa yang dimasukkan baik oleh admin maupun mahasiswa, fields table pendaftaran dapat dilihat pada table *4.9*

# *Tabel 4.9. Tabel Pendaftaran*

w

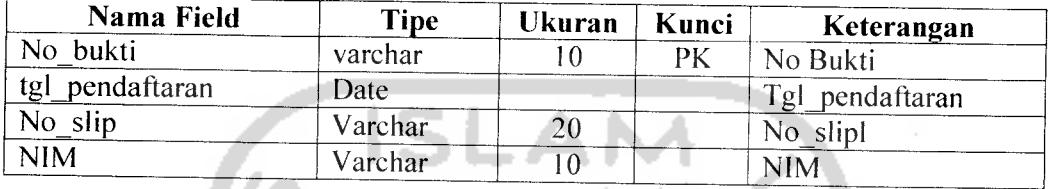

a di

# *4.2. Relasi Antar Tabel Membangun Basis Data Untuk Portal DPPAI UII*

**Database** merupakan tabel yang saling terkait. Pada model data relasional, hubungan antar tabel direlasikan dengan kunci relasi **{relation key)** yang merupakan kunci utama dari masing-masing tabel. Relasi antar tabel pada sistem ini dapat dilihat pada Gambar 4.5.

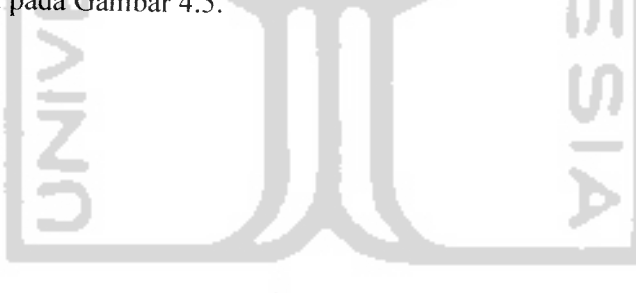

SSSN WARE

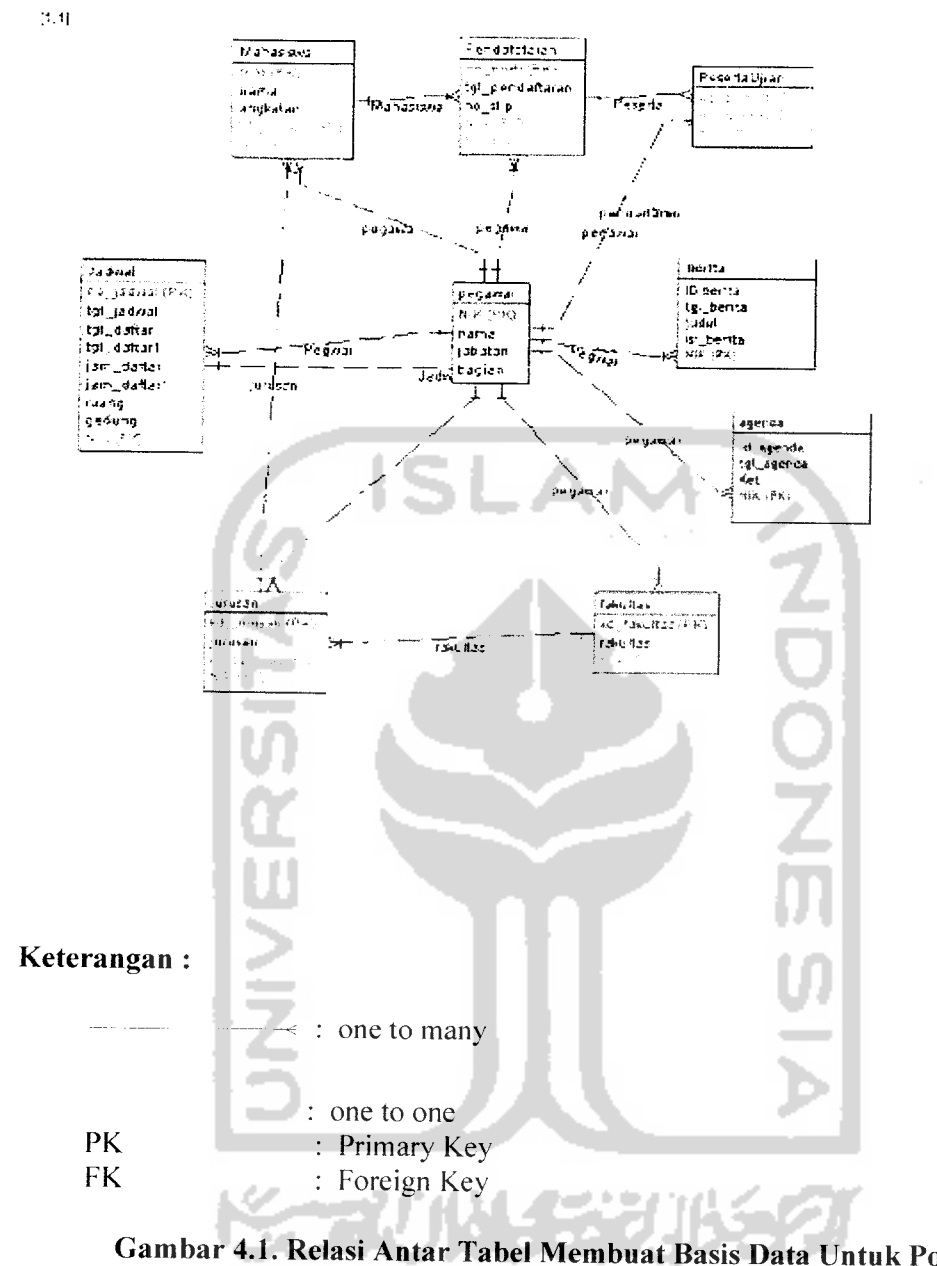

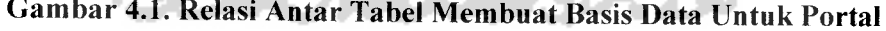

**DPPAI UII** 

# *4.3. Implementasi Secara I mum*

Membangun Basis Data Untuk Portal DPPAI UII diimplementasikan dengan menggunakan MySQL. My SQL adalah perangkat lunak pengolah **database** yang bersifat open source.

Pada tahap implementasi sistem ini, akan diuraikan pembuatan tabel-tabel database yang dibangun.

# *4.4 Tahapan Pembuatan Program*

Proses pembuatan program Membangun Basis Data Untuk Portal DPPAI UII terdiri dari beberapa tahap pemrograman, tahapan-tahapan tersebut antara lain  $\ddot{\cdot}$ 

# *4.4.1 Pembuatan Database*

Pembuatan program diawali dengan mengimplementasikan hasil rancangan sistem ke dalam tabel-tabel yang akan diintegrasikan menjadi sebuah **database,** perangkat lunak yang digunakan adalah MySQL.

# *1. Membuat database baru*

Membuat database baru dengan mengisi nama database yang akan dibuat di kolom **create new database,** seperti yang ditunjukkan pada gambar4.2.

# *Welcome to phpMyAdmin 2.2.3*

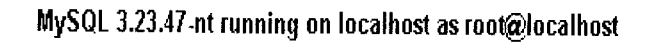

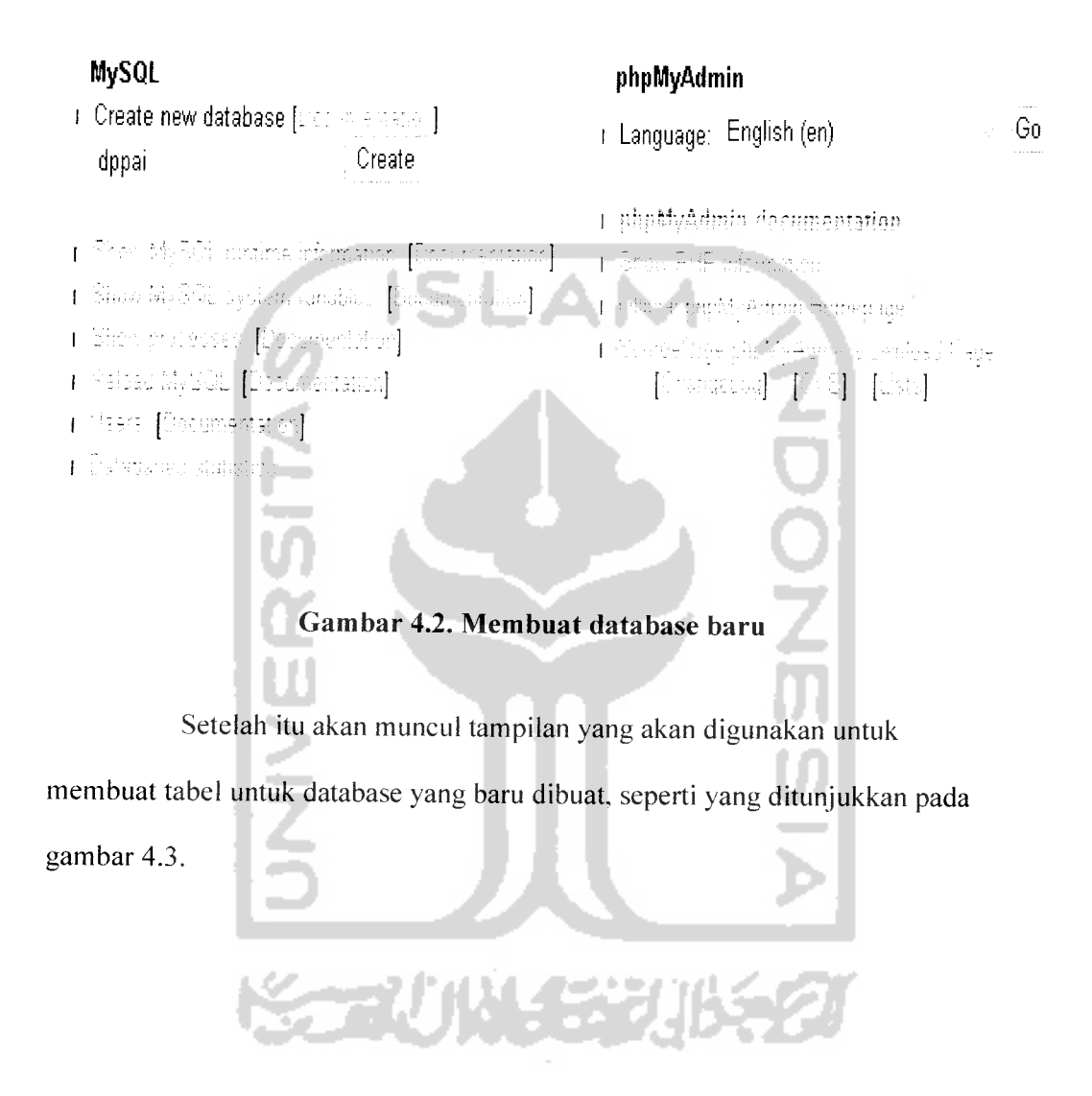

# *Database dppai running on localhost*

 $\sim$   $\sim$ 

No tables found in database.

• Run SQL query/queries on database dppai [

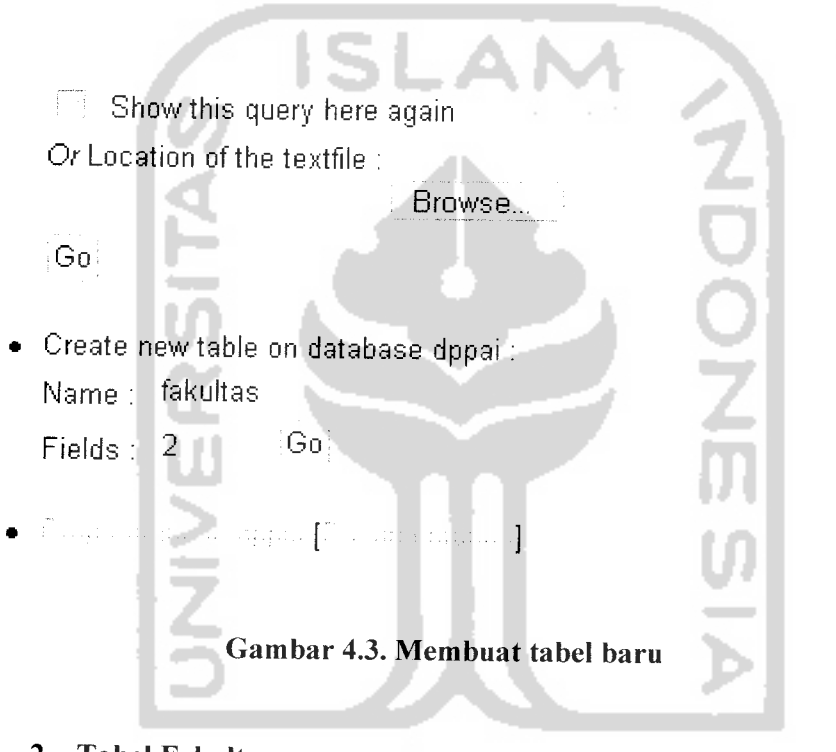

*2. Tabel Fakultas*

Tabel fakultas yang di buat terdiri dari 2 kolom seperti yang ditunjukkan pada gambar 4.4.

# Database **dppai -**table **fakultas**running on **localhost**

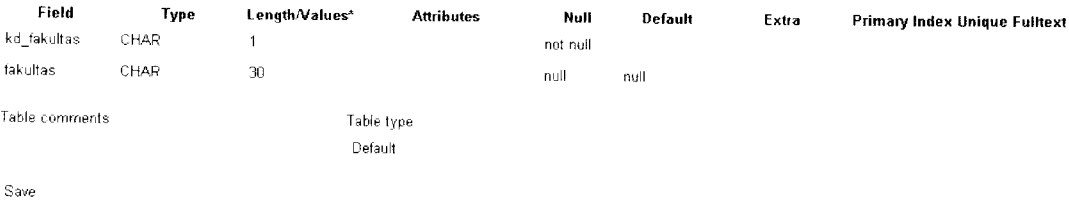

 $\bar{1}$ 

If field type is "enum" or "set", please enter the values using this format: 'a','b','c'...<br>If you ever need to put a backslash ("\") or a single quote (""') amongst those values, backslashes it (for example Wxyz' or 'a\'b

*Gambar 4.4. Tabel Fakultas*

 $\bar{1}$ 

#### *3. Tabel Jurusan*

Tabel jurusan terdiri dari 3 kolom seperti yang ditunjukkan pada

gambar 4.5.

Database **dppai**- table **jurusan**running on **localhost**

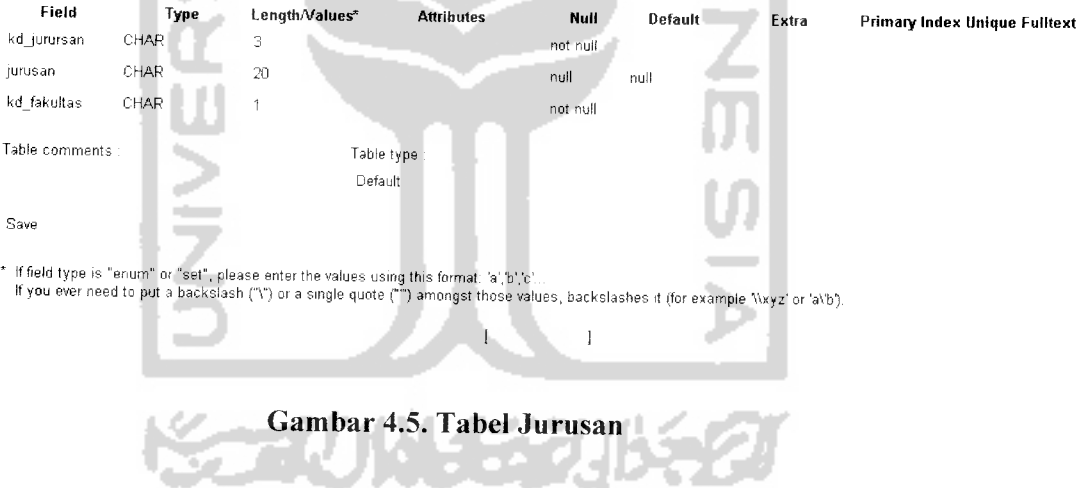

#### *4. Tabel Mahasiswa*

Tabel mahasiswa terdiri dari 3 field, seperti yang ditunjukkan pada gambar 4.6.

#### Database **dppai -** table **mahasiswa** running on **localhost**

 $\ddot{\phantom{0}}$ 

| Field          |            | Type                                                                                                    | Length/Values*        | <b>Attributes</b> | Null                        | Default | Extra |             | <b>Primary Index Unique Fulltext</b> |
|----------------|------------|----------------------------------------------------------------------------------------------------|-----------------------|-------------------|-----------------------------|---------|-------|-------------|--------------------------------------|
| <b>NIM</b>     | CHAR       | 8                                                                                                    |                       |                   | not null                    |         |       |             |                                      |
| nama           | CHAR       | 50                                                                                                    |                       |                   | null                        | null    |       |             |                                      |
| kd jurusan     | CHAR       | 3                                                                                                    |                       |                   | not null                    |         |       |             |                                      |
| Table comments |            |                                                                                                    | Table type<br>Default |                   |                             |         |       |             |                                      |
| Save           |            |                                                                                                    |                       |                   |                             |         |       |             |                                      |
|                |            | * If field type is "enum" or "set", please enter the values using this format. 'a','b','c'<br>If you ever need to put a backslash ("\") or a single quote ("") amongst those values, backslashes if (for example \\xyz' or 'a\'b'). |                       |                   |                             |         |       |             |                                      |
|                |            |                                                                                                    |                       |                   | 1                           |         |       |             |                                      |
|                |            |                                                                                                    |                       |                   |                             |         |       |             |                                      |
|                |            |                                                                                                    |                       |                   | Gambar 4.6. Tabel Mahasiswa |         |       |             |                                      |
|                |            |                                                                                                    |                       |                   |                             |         |       |             |                                      |
|                |            |                                                                                                    |                       |                   |                             |         |       |             |                                      |
| 5.             |            | <b>Tabel Pegawai</b>                                                                                                    |                       |                   |                             |         |       |             |                                      |
|                |            |                                                                                                    |                       |                   |                             |         |       |             |                                      |
|                |            | Tabel pegawai terdiri dari 6                                                                                                    |                       |                   | kolom, seperti yang         |         |       | ditunjukkan |                                      |
|                |            |                                                                                                    |                       |                   |                             |         |       |             |                                      |
|                | gambar4.7. |                                                                                                    |                       |                   |                             |         |       |             |                                      |
|                |            |                                                                                                    |                       |                   |                             |         |       |             |                                      |
|                |            | Database dppai - table pegawai running on localhost                                                                                                    |                       |                   |                             |         |       |             |                                      |
| Field          | Туре       |                                                                                                    | Length/Values*        | <b>Attributes</b> | Null                        | Default | Extra |             | Primary Index Unique Fulltext        |
| NIK            | VARCHAR    | 10                                                                                                    |                       |                   | not null                    |         |       |             |                                      |
| nama           | VARCHAR    | 30                                                                                                    |                       |                   | null                        | null    |       |             |                                      |
| jabatan        | VARCHAR    | 20                                                                                                    |                       |                   | null                        | null    |       |             |                                      |
| bagian         | VARCHAR    | 20                                                                                                    |                       |                   | null                        | null    |       |             |                                      |
| pemakai        | VARCHAR    | 20                                                                                                    |                       |                   | null                        | null    |       |             |                                      |
| sandi          | VARCHAR    | 30                                                                                                    |                       |                   | null                        | null    |       |             |                                      |
| Table comments |            |                                                                                                    | Table type<br>Default |                   |                             |         |       |             |                                      |
| Save           |            |                                                                                                    |                       |                   |                             |         |       |             |                                      |
|                |            | * If field type is "enum" or "set", please enter the values using this format [a], b] c".<br>If you ever need to put a backslash ("\") or a single quote ("") amongst those values, backslashes it (for example Nxyz' or 'a\b).     |                       |                   |                             |         |       |             |                                      |

*Gambar 4.7. Tabel pegawai*

 $\overline{\mathbf{1}}$ 

53

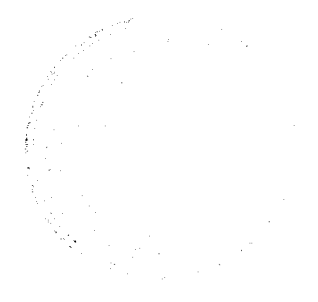

# *6. Tabel Jadwal*

Tabel jadwal terdiri atas 8kolom seperti yang ditunjukkan pada gambar 4.8.

Database **dppai**- table **jadwal** running on **localhost**

 $\overline{a}$ 

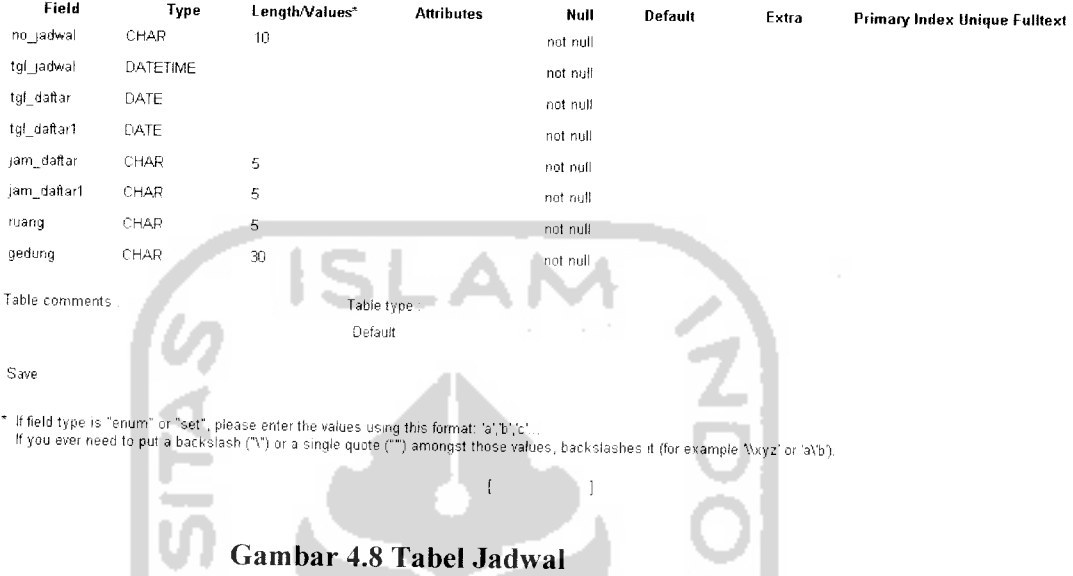

# *7. Tabel Peserta Ujian*

 $\overline{\phantom{a}}$ 

Tabel peserta ujian terdiri dari 2 kolom seperti ditunjukkan pada Gambar

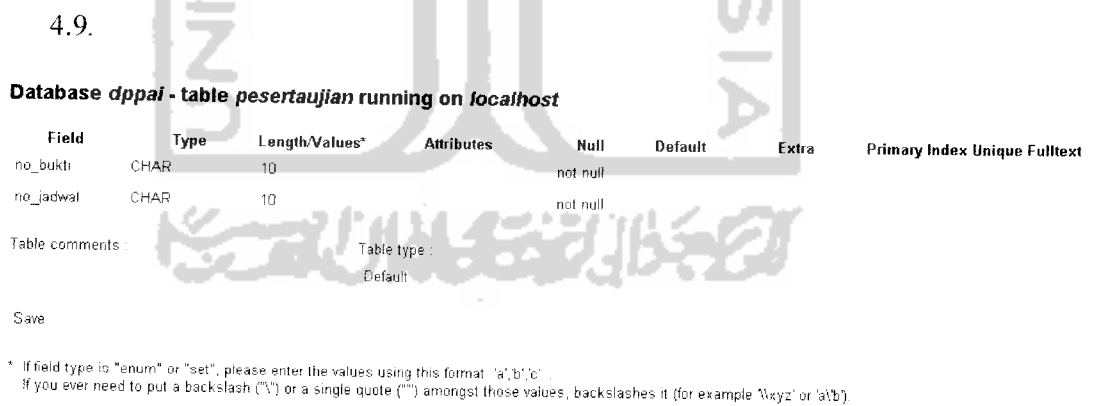

 $\left\{ \begin{array}{ccc} 0 & 0 & 0 \\ 0 & 0 & 0 \\ 0 & 0 & 0 \\ 0 & 0 & 0 \\ 0 & 0 & 0 \\ 0 & 0 & 0 \\ 0 & 0 & 0 \\ 0 & 0 & 0 \\ 0 & 0 & 0 \\ 0 & 0 & 0 \\ 0 & 0 & 0 \\ 0 & 0 & 0 \\ 0 & 0 & 0 \\ 0 & 0 & 0 & 0 \\ 0 & 0 & 0 & 0 \\ 0 & 0 & 0 & 0 \\ 0 & 0 & 0 & 0 & 0 \\ 0 & 0 & 0 & 0 & 0 \\ 0 & 0 & 0 & 0 & 0 \\ 0 & 0 & 0 & 0$ 

*Gambar 4.9 Tabel Peserta Ujian*

# *8. Tabel Berita*

Tabel berita terdiri dari 6 kolom seperti ditunjukkan pada Gambar 4.10.

Database **dppai-**table **qlitnews**running on **localhost**

| Field                  | Type           | Length/Values*                                                                                                    | <b>Attributes</b>        | Null     | Default | Extra          | Primary Index Unique Fulltext |
|------------------------|----------------|----------------------------------------------------------------------------------------------------|--------------------------|----------|---------|----------------|-------------------------------|
| id                     | INT            | 11                                                                                                    |                          | not null |         | auto_increment |                               |
| author                 | VARCHAR        | 50                                                                                                    |                          | not null |         |                |                               |
| title                  | <b>VARCHAR</b> | 100                                                                                                    |                          | not null |         |                |                               |
| news                   | <b>TEXT</b>    |                                                                                                    |                          | not null |         |                |                               |
| date                   | DATE           |                                                                                                    |                          | not null |         |                |                               |
| ip                     | VARCHAR        | 15                                                                                                    |                          | not null |         |                |                               |
| Table comments<br>Save |                | Table type:<br>Default                                                                                                    |                          |          |         |                |                               |
|                        |                | * If field type is "enum" or "set", please enter the values using this format: "a","b","c"<br>If you ever need to put a backslash ("\") or a single quote ("") amongst those values, backslashes it (for example Nxyz' or 'a\b). |                          |          |         |                |                               |
|                        |                |                                                                                                    |                          |          |         |                |                               |
|                        |                |                                                                                                    | Tabel 4.10. Tabel Berita |          |         |                |                               |

# *9. Tabel Agenda*

Tabel agenda terdiri dari 9 kolom seperti ditunjukkan pada Gambar 4.

```
Database dppai- table agendarunning on localhost
```
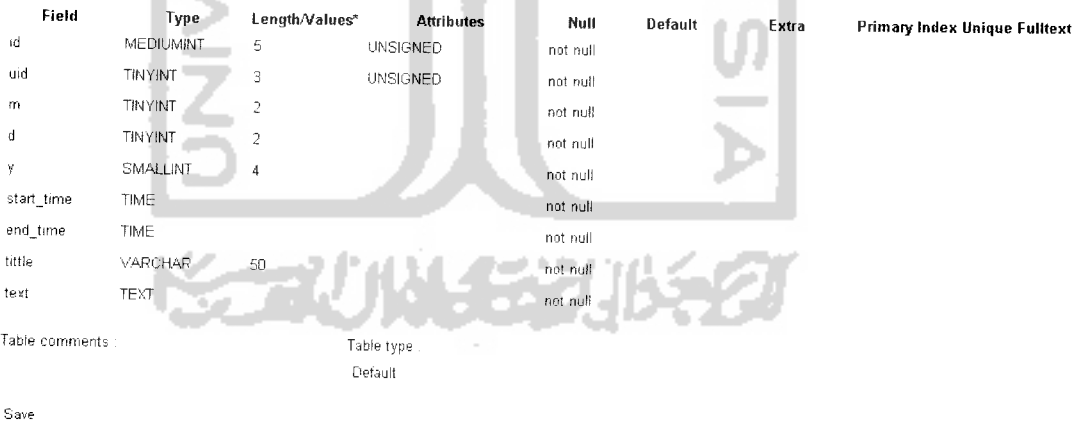

If field type is "enum" or "set", please enter the values using this format: 'a','b','c'.<br>If you ever need to put a backslash ("\") or a single quote ("") amongst those values, backslashes it (for example Nxyz' or 'a\'b')

*Gambar 4.11. Tabel Agenda*

 $\mathfrak{f}$ 

 $\pm$ 

# *10. Tabel Pendaftaran*

Tabel pendaftaran terdiri dari 4 kolom seperti ditunjukkan pada Gambar

4.12

#### *Database dppai - table pendaftaran running on localhost*

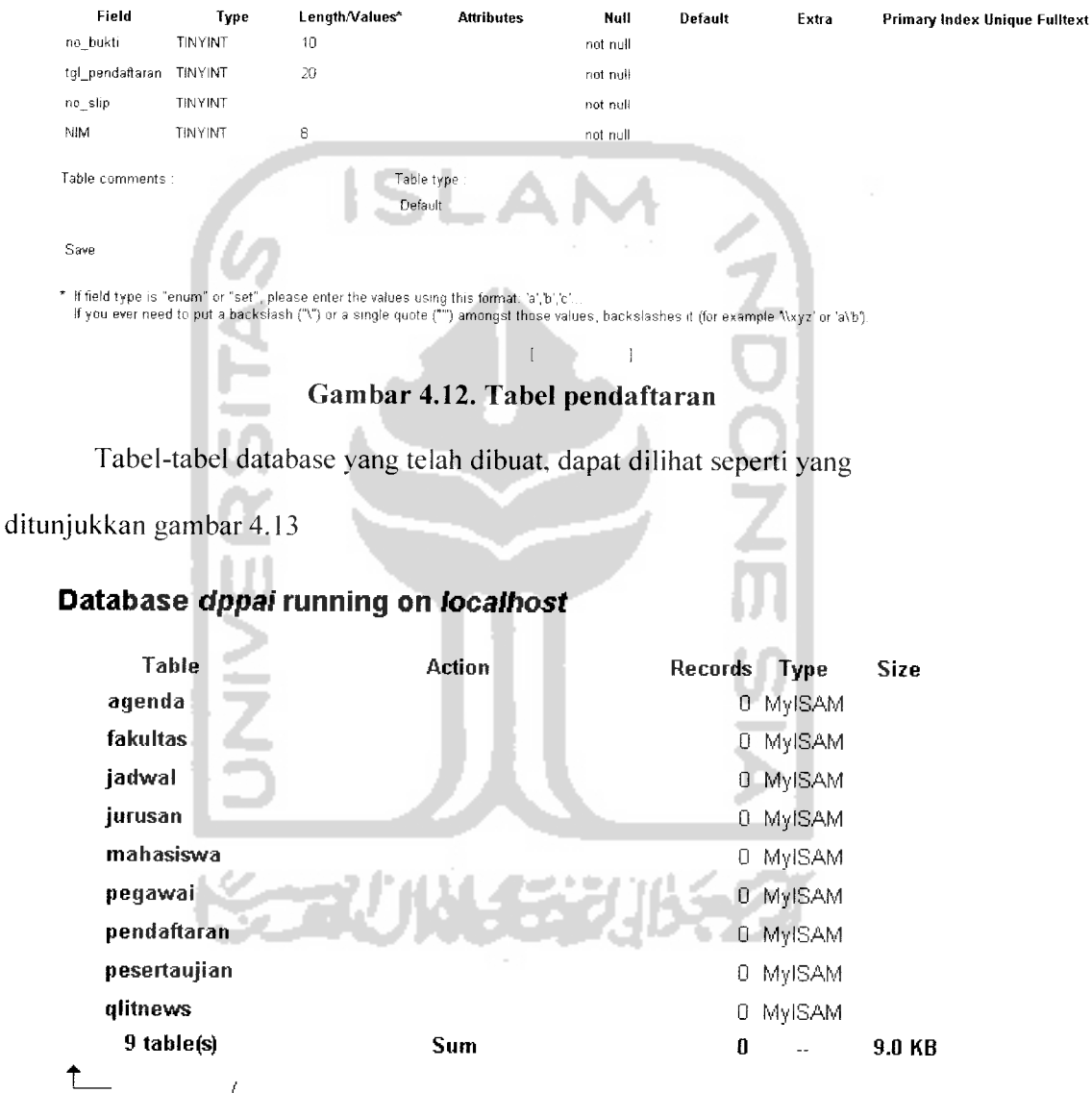

With selected: Drop Or Empty Or Print view

 $\overline{I}$ 

*Gambar 4.13. Daftar tabel database.*

# *4.4.2 Contoh Input Data Pada Tabel*

Mengisi data dalam tabel dilakukan dengan mengisi data di kolom **value** yang sesuai dengan **namafield** yang dibuat pada tabel, seperti pada contoh di bawah.

# *1. Mengisi Data Pada Tabel Fakultas*

Mengisi data tabel fakultas dilakukan dengan mengisi kd\_fakultas dan nama fakultas di kolom **value** seperti yang ditunjukkan pada gambar 4.14.

# *Database dppai-table fakultas running on localhost*

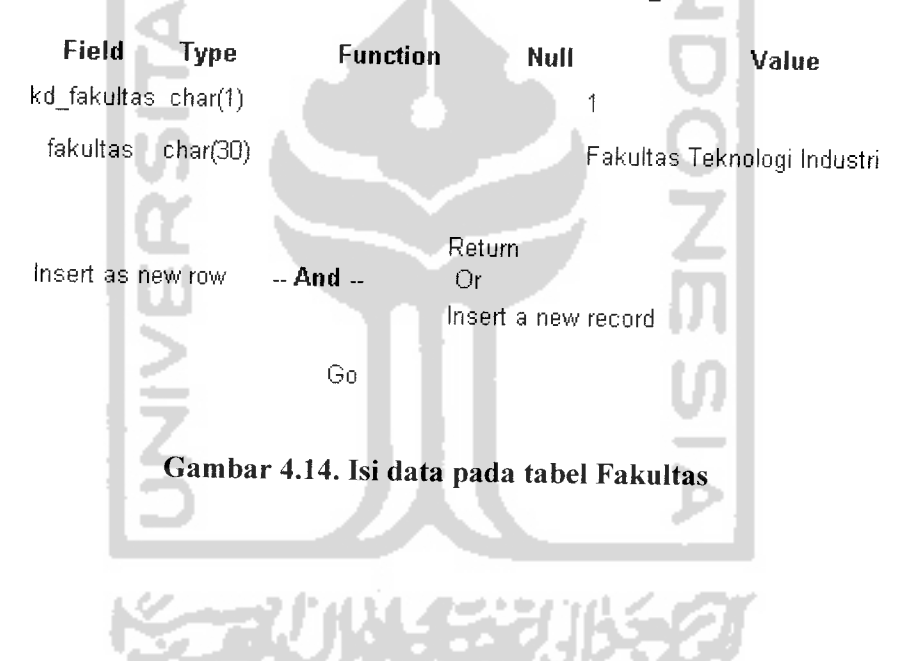

Hasil dari pengisian data di atas dapat dilihat pada gambar 4.15

# *Database dppai - table fakultas running on localhost*

# *SQL-query*

```
SQL-query : [ ]
SELECT * FROM 'fakultas' LIMIT 0, 30
```
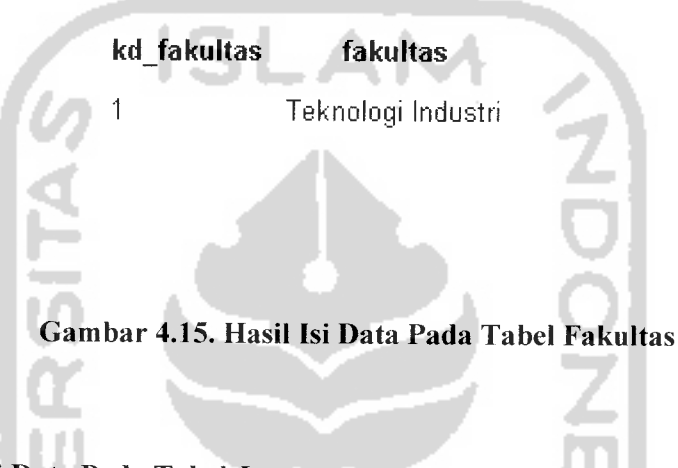

# *2. Mengisi Data Pada Tabel Jurusan*

Mengisi data tabel jurusan dilakukan dengan mengisi kd\_jurusan, nama jurusan dan kd\_fakultas di kolom value seperti yang ditunjukkan pada gambar 4.16.

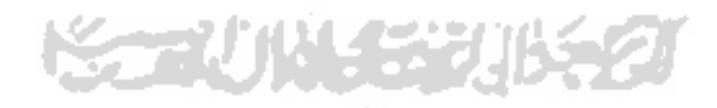

# *Database dppai- table jurusan running on localhost*

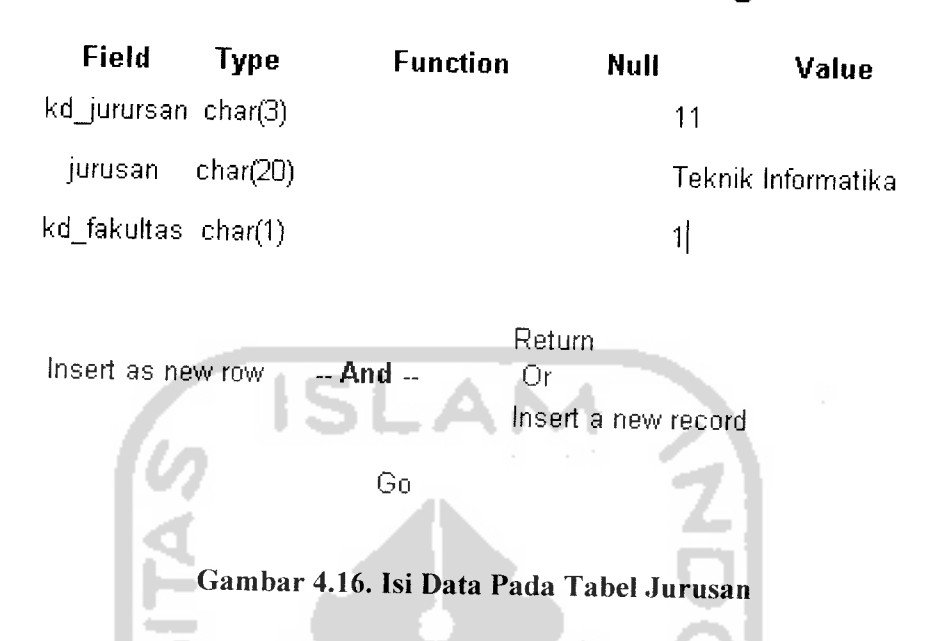

Hasil dari pengisian data di atas dapat dilihat pada gambar 4.17

# *Database dppai -table jurusan running on localhost*

# *SQL-query* SQL-query *: [ ]* SELECT \* FROM 'jurusan' LIMIT 0, 30 *kdjurursan jurusan kdjakultas* 11 Teknik Informatika 1

# *Gambar 4.17. Hasil Isi Data Pada Tabel Jurusan*

# *3. Mengisi Data Pada Tabel Mahasiswa*

Mengisi data tabel mahasiswa dilakukan dengan mengisi NIM, Nama Mahasiswa dan kd\_jurusan, di kolom value seperti yang ditunjukkan pada gambar 4.18.

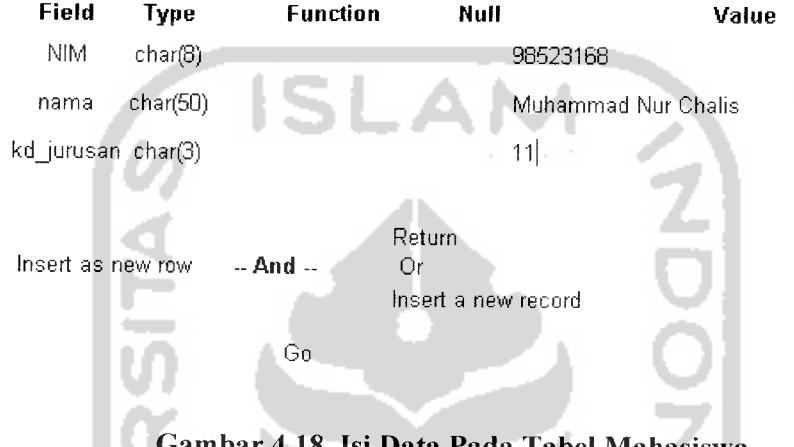

Database dppai - table **mahasiswa** running on **localhost**

*Gambar 4.18. Isi Data Pada Tabel Mahasiswa*

Hasil dari pengisian data di atas dapat dilihat pada gambar 4.19

# *Database dppai -table mahasiswa running on localhost*

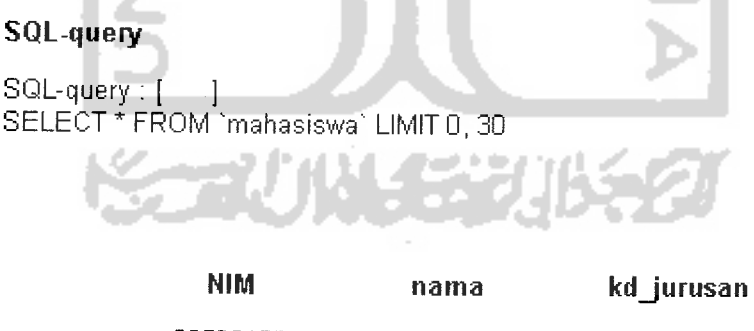

98523168 Muhammad Nur Chalis 11

#### *Gambar 4.19. Hasil Isi Data Tabel Mahasiswa*

## *BAB <sup>V</sup>*

# *PENUTUP*

### *5.1. Kesimpulan*

Dari perancangan dan implementasi Rancang Bangun Basis Data Untuk Portal DPPAI-UII ada beberapa kesimpulan yang dapat dikemukakan sebagai hasil dari penelitian, yaitu :

- a. Membangun Basis Data Portal DPPAI-UII ini dapat digunakan sebagai media penyimpanan data masukan yang dapat digunakan oleh portal DPPAI UII sebagai media penyampaian informasi bagi mahasiswa.
- b. Meningkatkan kinerja para pegawai DPPAI UII untuk melayani para mahasiswa.

# *5.2. Saran*

Saran yang diberikan untuk mendukung kelancaran Rancang Bangun Basis Data Untuk Portal DPPAI-UII sebagai berikut:

- a. Keamanan data perlu ditambahkan dalam hal pengaksesan data oleh pegawai sehingga menjamin data yang diinputkan.
- b. Membangun Basis Data Untuk Portal DPPAI-UII ini perlu dikembangkan lebih lanjut dengan mempertimbangkan beberapa aspek kemungkinan yang disarankan oleh pengguna agar dapat dicari pemecahan masalahnya.

# *DAFTAR PUSTAKA*

- [KRI03] Kristanto, Harianto. **Konsep Dan Perancangan Database.** Ed 2. Yogyakarta; Andi Ofset, 2003.
- [PRO03] Prasetyo, Didik D, **Belajar Sendiri Administrasi Database Server** MySQL, Ed 1 Cet 1, Jakarta; PT Elex Media Komputindo, 2003

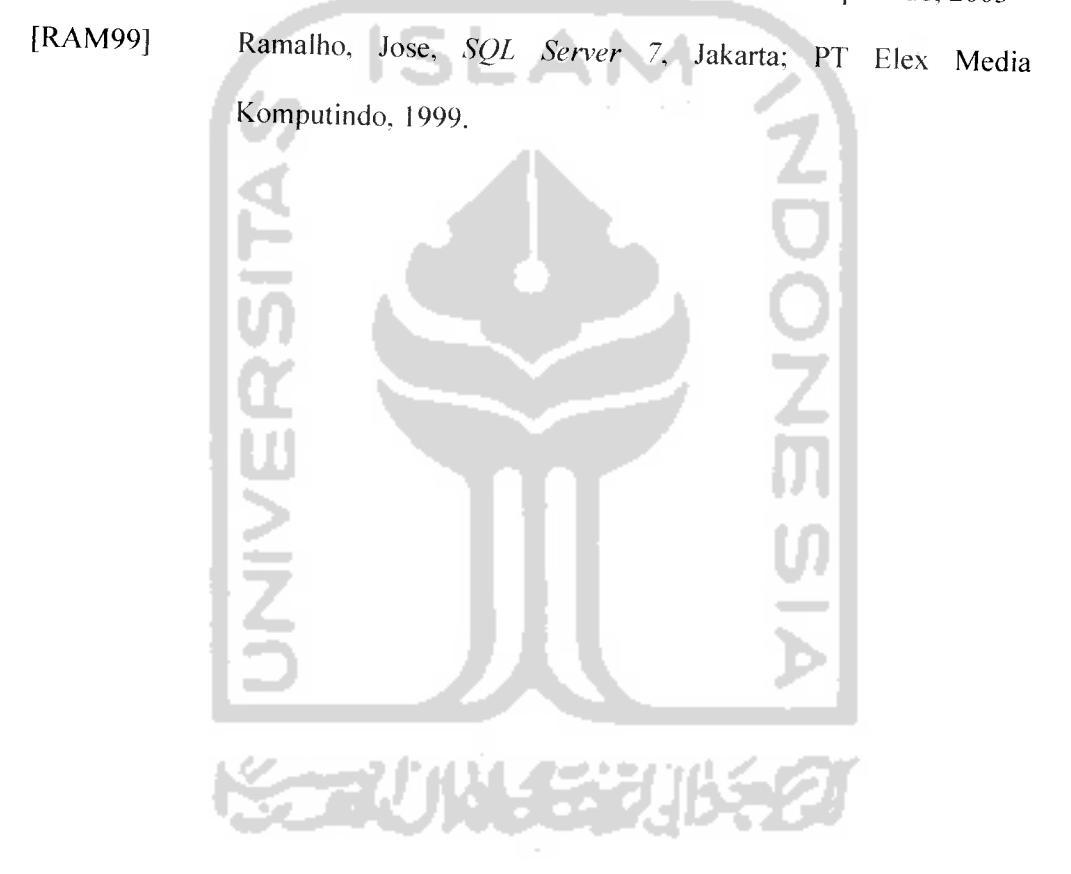